# 記賬日誌中顯示的Nexus 7000/5000在Nexus平台 上執行命令的內部使用者名稱

## 目錄

簡介 必要條件 需求 採用元件 背景資訊 根 emuser svc-isan admin

# 簡介

本文檔介紹在vPC設定中,未定義使用者名稱出現在Nexus交換機日誌中的原因。

# 必要條件

### 需求

本文件沒有特定需求。

### 採用元件

本文中的資訊係根據以下軟體和硬體版本:

#### • Nexus 7000

● vPC設定中[的Nexus 5000](/content/en/us/td/docs/switches/datacenter/nexus5000/sw/operations/n5k_config_sync_ops.html)。

本文中的資訊是根據特定實驗室環境內的裝置所建立。文中使用到的所有裝置皆從已清除(預設 )的組態來啟動。如果您的網路正在作用,請確保您已瞭解任何指令可能造成的影響。

# 背景資訊

在Nexus 5000和Nexus 7000平台上運行NX-OS時,在記帳日誌中可以觀察到「root」、「 \_emuser」、「svc-isan」和「admin」等使用者名稱,即使這些使用者名稱不是由使用者顯式定義 的。這些使用者名稱在交換機中預先定義,並且本文檔說明了在哪些情況下可以在記帳日誌中觀察 到上述使用者名稱。

#### 使用者名稱 說明和日誌

此測試在Nexus 5000交換機上執行。

===========================================

在Nexus 5000上,當運行**copy run start**命令以及在其上執行配置儲存(複製運行啟動)時,偵

#### 根

Tue May 6 05:25:28 2014:type=update:id=10.10.10.10@pts/0:user=admin:cmd= Performing configuration copy. Tue May 6 05:25:30 2014:type=start:id=vsh.20707:user=root:cmd= Tue May 6 05:25:31 2014:type=stop:id=vsh.20707:user=root:cmd= Tue May 6 05:25:35 2014:type=update:id=10.10.10.10@pts/0:user=admin:cmd= copy running-config startup-config (SUCCESS) 此測試在支援EEM(嵌入式事件管理器)功能的Nexus 5000交換機上執行。

============================================

在Nexus 5000交換機上配置EEM指令碼,並且檢測到埠關閉事件時,EEM指令碼將進入介面配 啟動。請參閱以下示例:

Nexus5K# **sh run eem**

Nexus1# **show users**

!Command: **show running-config eem** !Time: Sun Apr 27 04:56:04 2014

```
version 6.0(2)N2(4)
event manager applet test
event syslog pattern "ETHPORT-5-IF_DOWN_NONE"
action 1.0 cli enable
action 2.0 cli conf t
action 3.0 cli interface ether 114/1/1
action 4.0 cli no shut
```
### \_\_emuser<sup>action 5.0 cli end</sup>

使用使用者名稱「admin1」登入到Nexus 5000,該使用者名稱在本地配置。請參閱以下登入作

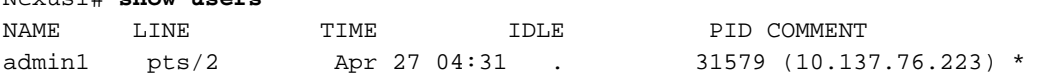

手動關閉連線到Nexus 5000的一個FEX模組上的埠E114/1/1。此日誌中的埠被退回:

2014 Apr 27 04:56:26 N5K-C5548UP %ETHPORT-5-IF\_DOWN\_NONE: Interface Ethernet114/1/32 is down (Transceiver Absent) 2014 Apr 27 04:56:27 N5K-C5548UP %ETHPORT-5-IF\_ADMIN\_UP: Interface Ethernet114/1/32 is admin up.

在記帳日誌中,「admin1」使用者手動關閉埠後,使用者「eem\_user」帳戶未執行關閉。請

Sun Apr 27 04:56:25 2014:type=update:id=10.10.10.10@pts/2:user=admin1: cmd=configure terminal ; interface Ethernet114/1/1 (SUCCESS) Sun Apr 27 04:56:25 2014:type=update:id=10.10.10.10@pts/2:user=admin1: cmd=configure terminal ; interface Ethernet114/1/1 ; shutdown (REDIRECT) Sun Apr 27 04:56:26 2014:type=update:id=10.10.10.10@pts/2:user=admin1: cmd=configure terminal ; interface Ethernet114/1/1 ; shutdown (SUCCESS) Sun Apr 27 04:56:26 2014:type=start:id=vsh.32539:user=\_\_eemuser:cmd= Sun Apr 27 04:56:27 2014:type=update:id=vsh.32539:user= eemuser:cmd=configure terminal ; interface Ethernet114/1/1 (SUCCESS) Sun Apr 27 04:56:27 2014:type=update:id=vsh.32539:user=\_\_eemuser:cmd=configure terminal ; interface Ethernet114/1/1 ; no shutdown (REDIRECT) Sun Apr 27 04:56:27 2014:type=update:id=vsh.32539:user=\_\_eemuser:cmd=configure terminal ; interface Ethernet114/1/1 ; no shutdown (SUCCESS)

#### 根據上述時間戳並觸發EEM指令碼時,使用者「eem\_user」會記錄「no shut」的操作。 此測試在Nexus 7000上執行。

=====================================

在Nexus 7000上配置了EEM指令碼,並且檢測到埠管理關閉事件時,EEM指令碼將進入介面配 以下範例:

event manager applet TEST event syslog pattern ".\*ETHPORT-5-IF\_DOWN\_ADMIN\_DOWN.\*" action 1.0 cli enable action 2.0 cli conf t action 3.0 cli int e101/1/10 action 4.0 cli no shut action 5.0 cli end action 6.0 syslog msg INTERFACE CHANGED TO ADMIN NO SHUT \ action 7.0 syslog priority critical msg INTERFACE HAS BEEN CHANGED TO ADMIN UP

#### svc-isan 如果E101/1/10關閉,則EEM指令碼將觸發且不會關閉埠。在日誌中觀察到以下消息:

2014 Mar 12 07:12:37 Nexus\_7000 %ETHPORT-5-IF\_DOWN\_ADMIN\_DOWN: Interface Ethernet101/1/10 is down (Administratively down) 2014 Mar 12 07:12:38 Nexus\_7000 %ETHPORT-5-IF\_ADMIN\_UP: Interface Ethernet101/1/10 is admin up . 2014 Mar 12 07:12:38 Nexus\_7000 %VSHD-5-VSHD\_SYSLOG\_CONFIG\_I: Configured from vty by admin on vsh.23673 2014 Mar 12 07:12:38 Nexus\_7000 %EEM\_ACTION-2-CRIT: INTERFACE HAS BEEN CHANGED TO ADMIN UP

#### 在記帳日誌和相同的時間戳中,您會看到admin(用於登入Nexus 7000的帳戶)執行關閉操作 記帳日誌・

Wed Mar 12 07:12:37 2014:type=update:id=10.10.10.10@pts/0:user=admin: cmd=switchto ; configure terminal ; interface Ethernet101/1/10 ; shutdown (REDIRECT) Wed Mar 12 07:12:37 2014:type=update:id=10.10.10.10@pts/0:user=admin: cmd=switchto ; configure terminal ; interface Ethernet101/1/10 ;

shutdown (SUCCESS) Wed Mar 12 07:12:38 2014:type=start:id=vsh.23673:user=svc-isan:cmd= Wed Mar 12 07:12:38 2014:type=update:id=vsh.23673:user=svc-isan: cmd=configure terminal ; interface Ethernet101/1/10 (SUCCESS) Wed Mar 12 07:12:38 2014:type=update:id=vsh.23673:user=svc-isan: cmd=configure terminal ; interface Ethernet101/1/10 ; no shutdown (REDIRECT) Wed Mar 12 07:12:38 2014:type=update:id=vsh.23673:user=svc-isan: cmd=configure terminal ; interface Ethernet101/1/10 ; no shutdown (SUCCESS) Wed Mar 12 07:12:38 2014:type=update:id=vsh.23673:user=svc-isan: cmd=syslog msg INTERFACE CHANGED TO ADMIN NO SHUT (SUCCESS) Wed Mar 12 07:12:38 2014:type=update:id=vsh.23673:user=svc-isan: cmd=syslog priority critical msg INTERFACE HAS BEEN CHANGED TO ADMIN UP (SUCCESS) 此測試是在具有config-sync的一對Nexus 5000上執行的。

==============================================

一對Nexus 5000上的config-sync預配置可在以下位置找到:<mark>配置同步操作</mark>。

此組態已用於交換器設定檔中:

N5K1(config-sync-sp-if)# **sh switch-profile buffer**

switch-profile : Test ---------------------------------------------------------- Seq-no Command ---------------------------------------------------------- 2 interface Ethernet1/8 2.1 switchport 2.2 switchport mode trunk 2.3 switchport trunk allowed vlan 1-100 2.4 shutdown

### admin

#### 提交更改並將其推送到對等交換機。然後確認已成功應用:

```
N5K1(config-sync-sp-if)# commit
Verification successful...
Proceeding to apply configuration. This might take a while depending on
amount of configuration in buffer.
Please avoid other configuration changes during this time.
Commit Successful
```
現在檢查N5K1上的記帳日誌,「test\_user」(即登入到N5K1的使用者名稱)的配置更改記錄

```
Thu Mar 6 \ 08:19:22 \ 2014:type=update:id=ppm.23742 (sp-commit):
user=test_user:cmd= configure terminal ; interface
Ethernet1/8 (SUCCESS)
Thu Mar 6 08:19:23 2014:type=update:id=ppm.23742 (sp-commit):
user=test_user:cmd= configure terminal ; interface
Ethernet1/8 (SUCCESS)
Thu Mar 6 08:19:23 2014:type=update:id=ppm.23742 (sp-commit):
```
user=test\_user:cmd= configure terminal ; interface Ethernet1/8 ; switchport (REDIRECT) Thu Mar 6 08:19:23 2014:type=update:id=ppm.23742 (sp-commit): user=test\_user:cmd= configure terminal ; interface Ethernet1/8 ; switchport (SUCCESS) Thu Mar 6 08:19:23 2014:type=update:id=ppm.23742 (sp-commit): user=test\_user:cmd= configure terminal ; interface Ethernet1/8 ; switchport (SUCCESS) Thu Mar 6 08:19:23 2014:type=update:id=ppm.23742 (sp-commit): user=test\_user:cmd= configure terminal ; interface Ethernet1/8 (SUCCESS) Thu Mar 6 08:19:23 2014:type=update:id=ppm.23742 (sp-commit): user=test\_user:cmd= configure terminal ; interface Ethernet1/8 ; switchport mode trunk (REDIRECT) Thu Mar 6 08:19:23 2014:type=update:id=ppm.23742 (sp-commit): user=test\_user:cmd= configure terminal ; interface Ethernet1/8 ; switchport mode trunk (SUCCESS) Thu Mar 6 08:19:23 2014:type=update:id=ppm.23742 (sp-commit): user=test\_user:cmd= configure terminal ; interface Ethernet1/8 (SUCCESS) Thu Mar 6 08:19:23 2014:type=update:id=ppm.23742(sp-commit): user=test\_user:cmd= configure terminal ; interface Ethernet1/8 ; switchport trunk allowed vlan 1-100 (REDIRECT) Thu Mar 6 08:19:23 2014:type=update:id=ppm.23742 (sp-commit): user=test\_user:cmd= configure terminal ; interface Ethernet1/8 ; switchport trunk allowed vlan 1-100 (SUCCESS) Thu Mar 6 08:19:23 2014:type=update:id=ppm.23742 (sp-commit): user=test\_user:cmd= configure terminal ; interface Ethernet1/8 (SUCCESS) Thu Mar 6 08:19:23 2014:type=update:id=ppm.23742 (sp-commit): user=test\_user:cmd= configure terminal ; interface Ethernet1/8 ; shutdown (REDIRECT) Thu Mar 6 08:19:23 2014:type=update:id=ppm.23742 (sp-commit): user=test\_user:cmd= configure terminal ; interface Ethernet1/8 ; shutdown (SUCCESS) Thu Mar 6 08:19:23 2014:type=stop:id=ppm.23742:user=test\_user: cmd=Thu Mar 6 08:19:23 2014:type=update:id=10.10.10.10@pts/1: user=test\_user: cmd= configure sync ; switch-profile Test ; commit (SUCCESS) Thu Mar 6 08:19:23 2014:type=update:id=10.10.10.10@pts/1: user=test\_user: cmd= configure sync ; commit (SUCCESS)

#### 檢視此對等Nexus 5000交換機,該交換機的配置更改從N5K1推轉。記帳日誌報告的時間戳相|

Thu Mar 6 08:19:23 2014:type=update:id=ppm.21880 (sp-commit): user=admin:cmd= configure terminal ; interface Ethernet1/8 (SUCCESS) Thu Mar 6 08:19:23 2014:type=update:id=ppm.21880 (sp-commit): user=admin: cmd= configure terminal ; interface Ethernet1/8 (SUCCESS) Thu Mar 6 08:19:23 2014:type=update:id=ppm.21880 (sp-commit) :user=admin:cmd= configure terminal ; interface Ethernet1/8 ; switchport (REDIRECT) Thu Mar 6 08:19:23 2014:type=update:id=ppm.21880 (sp-commit): user=admin: cmd= configure terminal ; interface Ethernet1/8 ; switchport (SUCCESS) Thu Mar 6 08:19:23 2014:type=update:id=ppm.21880 (sp-commit): user=admin:cmd= configure terminal ; interface Ethernet1/8 ; switchport (SUCCESS) Thu Mar 6 08:19:23 2014:type=update:id=ppm.21880 (sp-commit): user=admin:cmd= configure terminal ; interface Ethernet1/8

(SUCCESS) Thu Mar 6 08:19:23 2014:type=update:id=ppm.21880 (sp-commit): user=admin: cmd= configure terminal ; interface Ethernet1/8 ; switchport mode trunk (REDIRECT) Thu Mar 6 08:19:23 2014:type=update:id=ppm.21880 (sp-commit): user=admin:cmd= configure terminal ; interface Ethernet1/8 ; switchport mode trunk (SUCCESS) Thu Mar 6 08:19:23 2014:type=update:id=ppm.21880 (sp-commit): user=admin:cmd= configure terminal ; interface Ethernet1/8 (SUCCESS) Thu Mar 6 08:19:23 2014:type=update:id=ppm.21880 (sp-commit): user=admin:cmd= configure terminal ; interface Ethernet1/8 ; switchport trunk allowed vlan 1-100 (REDIRECT) Thu Mar 6 08:19:23 2014:type=update:id=ppm.21880 (sp-commit): user=admin:cmd= configure terminal ; interface Ethernet1/8 ; switchport trunk allowed vlan 1-100 (SUCCESS) Thu Mar 6 08:19:23 2014:type=update:id=ppm.21880 (sp-commit): user=admin:cmd= configure terminal ; interface Ethernet1/8 (SUCCESS) Thu Mar 6 08:19:23 2014:type=update:id=ppm.21880 (sp-commit): user=admin: cmd= configure terminal ; interface Ethernet1/8 ; shutdown (REDIRECT) Thu Mar 6 08:19:23 2014:type=update:id=ppm.21880 (sp-commit): user=admin:cmd= configure terminal ; interface Ethernet1/8 ; shutdown (SUCCESS)